# ЭЛЕКТРОННОЕ ПОРТФОЛИО

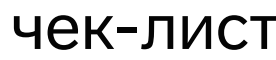

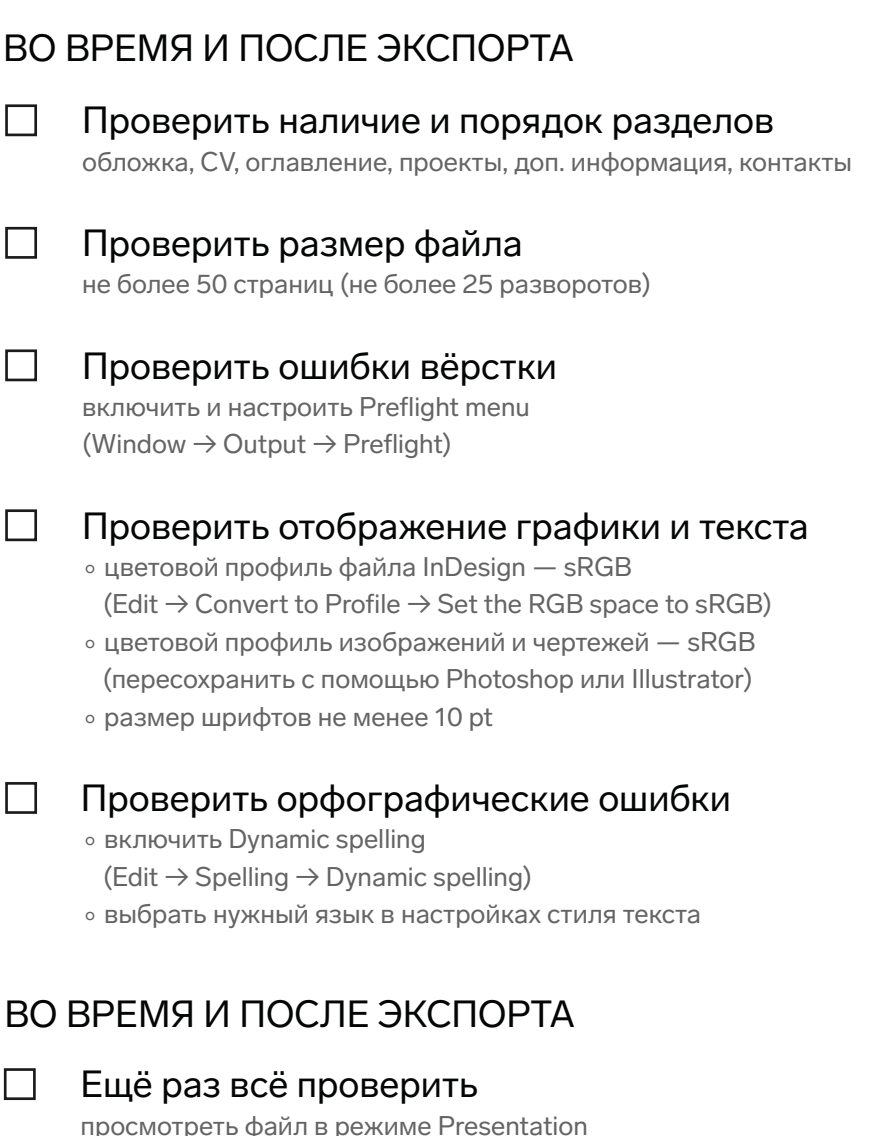

(View  $\rightarrow$  Screen mode  $\rightarrow$  Presentation)

П

П

 $\Box$ 

 $\Box$ 

 $\Box$ 

 $\Box$ 

 $\Box$ 

 $\Box$ 

#### Настроить формат и разрешение экспорта

формат файла - PDF interactive, а далее:

• General  $\rightarrow$  Pages  $\rightarrow$  Export as Pages (постранично) / Spreads (разворотами)

- $\circ$  Compression  $\rightarrow$  Compression  $\rightarrow$  JPEG lossy
- $\circ$  Compression  $\rightarrow$  JPEG quality  $\rightarrow$  high
- ∘ Compression → Resolution → ppi 144

### Проверить вес получившегося PDF\*

не более 20 МБ; для уменьшения веса PDF-файла:

- сжать визуализации и коллажи (-> формат .JPG, макс. 2000 рх по длинной стороне)
- **сжать PDF-файл** 
	- $(\rightarrow$  smallpdf.com, ilovepdf.com)

# **ЭЛЕКТРОННОЕ** ПОРТФОЛИО

### чек-лист

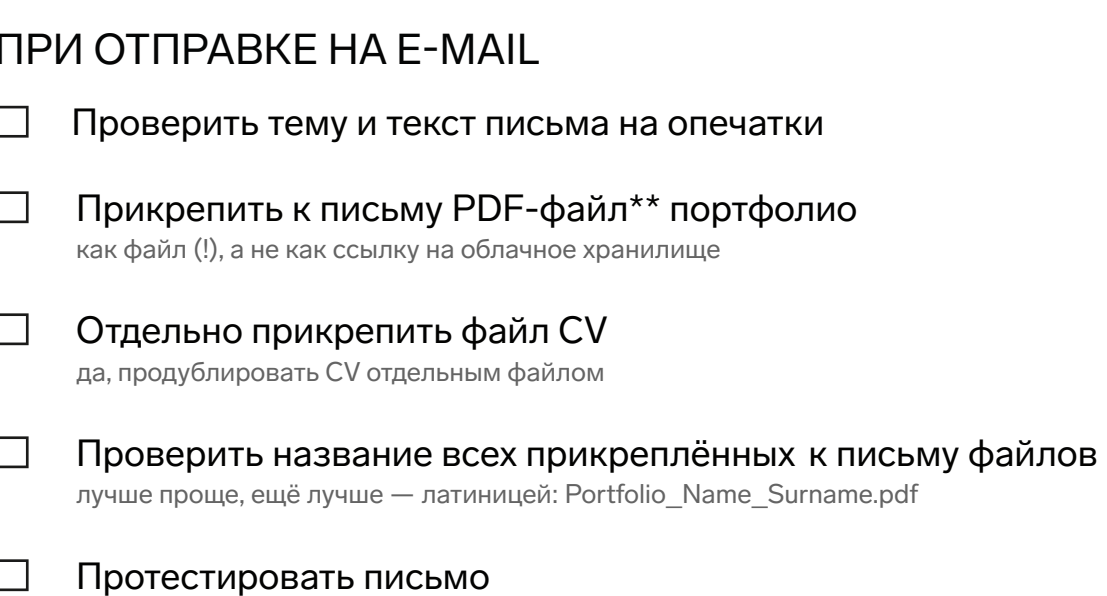

отправить письмо себе или другу, проверить, всё ли отображается и работает как надо

\*Для публикации портфолио на какой-либо из онлайн-платформ (issuu.com, calameo.com, yumpu.com и др.) внимательно прочтите требования платформы.

\*\*Чтобы отправить ссылку на просмотр портфолио, опубликованного на какой-либо из платформ (issuu.com, calameo.com, yumpu.com и др.), пропишите адрес ссылки в теле письма, не оформляйте гиперссылку.